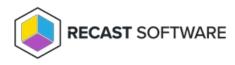

# Manage Applications in a Deployment Process

Last Modified on 08.18.25

You can manage the applications included in a deployment process straight from the Patching **Deployment Processes** page.

Click on a number in the Applications column to view, add or remove applications. The list of applications is searchable and sortable.

#### **Deployment Processes**

| Q Search                                                | 0:                                  |              |                |              |                    | Add Deployment Process |
|---------------------------------------------------------|-------------------------------------|--------------|----------------|--------------|--------------------|------------------------|
| Deployment<br>Process                                   | Environment                         | Applications | Date Processed | -<br>Status  | Total Process Time | Actions                |
| Recast Software<br>Recast Agent<br>(English) (x64)      | ncmcbhekps01.contoso.com            | 1            | 10/28/2024     | ✓ Successful | 0 Days             | View Details           |
| Recast Software<br>Right Click Tools<br>(English) (x86) | 😑 QA1 Entra RMS App<br>Registration | 1            | Never          | Paused       | 0 Days             | View Details           |

### Sort the Application List

By default, the application list is sorted in ascending order, first by vendor and secondly by application name. Where sorting is applied, the selected options appear next to the column header label.

To sort the application list differently:

- 1. Click on a column header one or more times to cycle through and select sorting options.
- 2. Click Save & Close.

|    | applications               | itions en-US X86 🛞 🔳 Ad | aha Adaha Cannast an    | lisation on LIC VOS @ |
|----|----------------------------|-------------------------|-------------------------|-----------------------|
|    |                            | C (MUI) (x64) mul X64 ® | obe Adobe Connect app   | blication en-os xão @ |
|    | -                          |                         |                         |                       |
| ୍  | Search                     | Ċ                       |                         |                       |
|    | Vendor †1                  | Application 12          | Deployment<br>Processes | Version †3            |
|    | 1BitSquared                | KiCad (x86)             | 0                       | 6.0.11                |
|    | 1BitSquared                | KiCad (x64)             | 0                       | 7.0.10                |
|    | 247TailorSteel             | Sophia                  | 0                       | 4.304.1.0             |
|    | 8 2BrightSparks<br>Ptd Ltd | SyncBackFree            | 0                       | 11.2.33.0             |
|    | A 2BrightSparks<br>Ptd Ltd | CMake 3.28 (x86)        | 0                       | 3.28.2                |
|    | A 2BrightSparks<br>Ptd Ltd | CMake 3.28 (x64)        | 0                       | 3.28.2                |
|    | 2BrightSparks<br>Ptd Ltd   | CMake 3.28 (ARM64)      | 0                       | 3.28.2                |
| 10 | ▼ items per pag            | e 1-10 of 294           | Previ                   | ious Next             |

# Add an Application to a Deployment Process

To add an application to the application list:

1. In the **Select Application(s)** side panel, click the checkbox to the left of the application to add.

2. Click Save & Close.

# Remove an Application from a Deployment Process

To remove an application from the application list:

1. In the **Select Application(s)** side panel, click the **X** to the right of the application to remove it.

2. Click Save & Close.

Copyright © 2025 Recast Software Inc. All rights reserved.